# **Handling short instructions for**

## **Wireless around the controller**

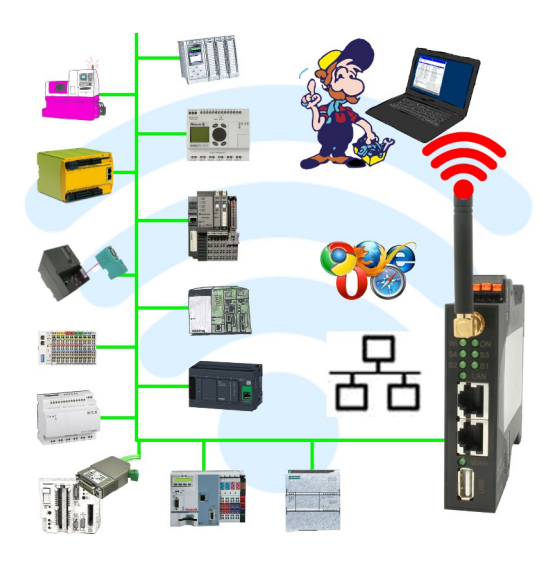

### **Commissioning of ALF-UA**

ALF-UA creates a WIFI network with the SSID "ALF-UA" and automatically assigns an IP-address via DHCP for the WIFI-participants who connect to the device.

Connect laptop/notebook to this WIFI-network, the respective PC is assigned an IP-address from the subnet 192.168.2.xxx.

If you need a different subnet for the connected controller, you can change the subnet after connecting the PC and ALF-UA:

- Connect PC to ALF-UA via WIFI
- Open the ALF-UA-website with a browser and IP address 192.168.2.1
- User name: admin Password: admin
- Menu , network " => , AP router" => , LAN" => , router IP" enter the desired subnet The changes are accepted by clicking on the diskette symbol
- After a restart, the device is available with the new parameters
- Rebuild the WIFI-connection of PC and ALF-UA

Connect the respective control/machine to the LAN port of the ALF-UA with a patch cable. Now that the PC and ALF-UA have been connected, the machine can be reached "wirelessly" and you can communicate.

Under the web-address https://www.process-informatik.de are product specific documentations or software-driver/-tools available to download. If you have questions or suggestions about the product, please don't hesitate to contact us.

> Process-Informatik Entwicklungsgesellschaft mbH Im Gewerbegebiet 1 DE-73116 Wäschenbeuren +49 (0) 7172-92666-0

> > info@process-informatik.de https://www.process-informatik.de

Copyright by PI 2019 - 2025

## **Menutree Website: QR-Code Website:**

+ Products / docu / downloads

+ Wireless around a machine with LAN-port

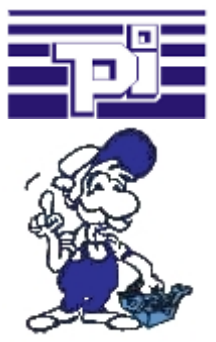

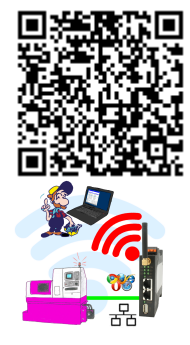

Please make sure to update your drivers before using our products.

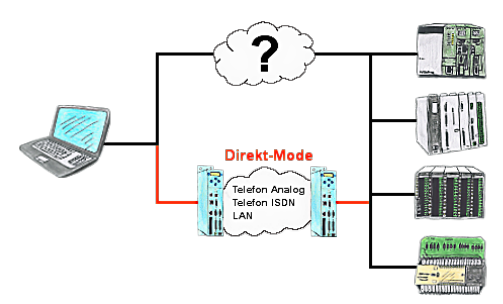

There is an unsupported control or data logger or converter integrated in your installation which protocol is not supported? No problem, the signs that the PC in the office sends will be transferred via telephone line by the Direct-mode, and on-site reproduced by the TP-II. The way back is identical. So in that case there's also a communication to the electronic devices available.

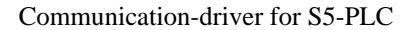

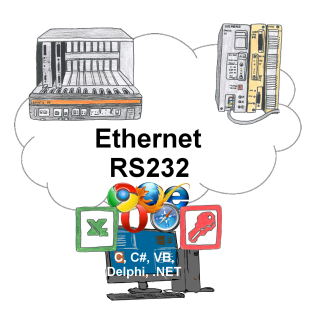

S5-PLCs and you need data in your PC or production planning system?

 The S5-communication-drivers connect the office-world with the control-world. Be it classic with a serial-port of the PC up to communication over the network. Thanks to additional adapters (such as S5-LAN++), controllers without a LAN connection can be connected to the network. Nothing stands in the way of communication with an IP-address. On your PC for Windows as a DLL-file, for Linux as an object, you have tools where you can access the data of the controls by calling up functions such as "ReadBlock" or "WriteFlag". Tie for e.g. the DLL into your project and your application already has PLC-access or simply access the data with Excel and process it in Excel.

### S5-PLC over WLAN/WIFI

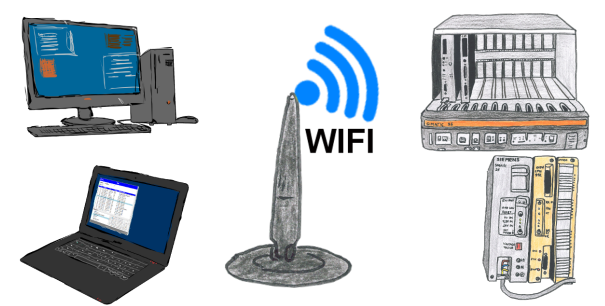

Communication with S5-PLC via WLAN/WIFI, just how and with what?

 Data-communication with S5-PLC from PC or other devices via WLAN/WIFI, which interface is required. Questions you don't have to worry about. With "S5 over WLAN/WIFI" you get the right interface-products for your interface of the PLC. Which one you use then is up to you.

### Profinet life cycle monitoring

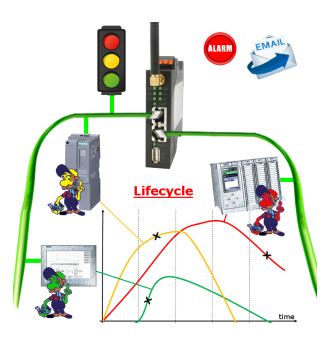

Identify impending failures in your Profinet.

Creeping aging will be displayed to you very detailed.

The Profinet-Watchdog give you the change to react before something happens.